## **Analysis with Geant4** and AIDA

**Tony Johnson** Fermilab Geant4 Workshop October 2003

### What is AIDA?

### $\blacksquare$  AIDA = Abstract Interfaces for Data Analysis

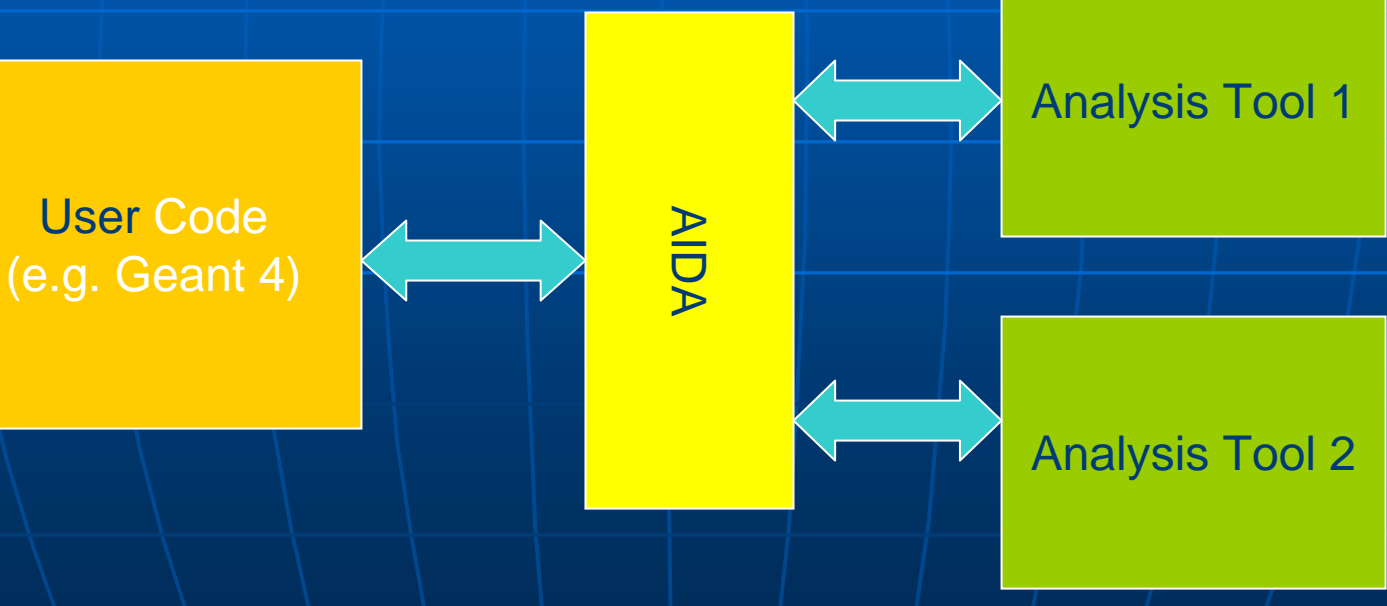

## Why AIDA?

#### $\blacksquare$ Goal

• Provide the user with a powerful set of interfaces which can be used regardless of which underlying analysis tool they are using.

#### $\blacksquare$ Advantages

- The user will only need to learn one set of interfaces even if they use more than one tool.
- •By pooling the experiences of several different development teams we<br>will be able to develop a more complete solution to the data analysis problem.
- •Different analysis tools built using AIDA will be able to interoperate,<br>for example by exchanging objects in a common storage format<br>(initially XML).

#### п Currently two (.5) versions of the AIDA interfaces exist,

- •• one for Java
- •one for  $C_{++}$ 
	- $\hspace{0.1mm}\rule{0.7mm}{1.1mm}$  The two interfaces are as identical as the underlying languages will permit.
- Also "unofficial" python interface

### Who is AIDA?

### Past and present contributors: Past and present contributors:

• Guy Barrand, Pavel Binko, Grzegorz Chwajol, Mark Donszelmann, Wolfgang Hoschek, Tony Johnson, Emmanuel Medernach, Dino Ferrero Merlino, Lorenzo Moneta, Jakub Moscicki, Ioannis Papadopoulos, Andreas Pfeiffer, Max Sang, Victor Serbo, Max Turri • CERN, SLAC, LAL, others...

### Aida Interfaces: IHistogram

 $\blacksquare$ Histograms

- $\blacksquare$  fixed and variable width binning
- filling
- access to overall statistics (entries, mean, rms)
- $\bullet$  bin information (center, entries, height, error)
- arithmetic (add, multiply, divide)
- projections
- slices

## Aida Interfaces: ICloud

- $\blacksquare$ Histograms
- $\blacksquare$ Clouds
- unbinned histograms
- $\blacksquare$  scatter plots
- $\blacksquare$  auto-conversion to histograms

### Aida Interfaces: IProfile

- $\blacksquare$ Histograms
- $\blacksquare$ **Clouds**
- П **B** Profiles
- fill 1 D and 2D profile plo t s
- $\blacksquare$  access to bin statistics (height, mean , rms)
- access to overall statistics (entries, mean rms)
- $\blacksquare$  scaling

### Aida Interfaces: IDataPointSet

- $\blacksquare$ Histograms
- $\blacksquare$ Clouds
- $\blacksquare$ Profiles
- $\blacksquare$ Data Point Sets
- $\blacksquare$  sets of n-dimensional points with errors
- $\bullet$  add, remove, get points
- $\blacksquare$  scaling of values and errors
- full mathe matical arithme tic (+-\*/)
- simple error propagation

## Aida Interfaces: Aida Interfaces: ITuple

- $\blacksquare$ Histograms
- П Clouds
- П Profiles
- $\blacksquare$ Data Point Sets
- П N -tuples
	- •**Evaluators**
	- •**Filters**
- fill and retrieve data
- $\blacksquare$  support folder-like structure
- $\bullet$  projections to histograms, clouds and profiles o f "evaluated" quantities with "filtering"
- chaining, merging

## Aida Interfaces: IPlotter

- $\blacksquare$ Histograms
- $\blacksquare$ **Clouds**
- $\blacksquare$ **Profiles**
- п Data Point Sets
- $\blacksquare$ N -tuples
	- •• Evaluators
	- •**Filters**
	- Plotting

n

- $\blacksquare$  create plot area, regions
- $\bullet$  control styles (title, text, markers, lines etc.)

### Aida Interfaces: IFitter

- $\blacksquare$ Histograms
- $\blacksquare$ Clouds
- П **Profiles**
- $\blacksquare$ Data Point Sets
- П N -tuples
	- •**Evaluators**
	- •**Filters**
	- **Plotting**
- П **Fitter**

 $\overline{\phantom{0}}$ 

- fitting to all the data storage type s IFitResult result = fitter.fit(data, function)
- $\blacksquare$  change fit method ( $\chi^2$ ,max. Likelihood, etc)
- change o ptimizer (Minuit, e tc)
- control parameters (bounds, fix, step, etc.)
- set constraints
- create scans and contours
- use function's analytical gradient

### Aida Interfaces: IFunction

- $\blacksquare$ Histograms
- П Clouds
- $\blacksquare$ **Profiles**
- $\blacksquare$ Data Point Sets
- $\blacksquare$ N -tuples
	- •• Evaluators
	- •**Filters**
- $\blacksquare$ Plotting
- п Fitter
- п **Functions**
- create scripte d or built-in functions
- access/change parameter's values
- $\bullet$  evaluate function and its gradient
- $\blacksquare$  support of PDFs (normalized functions over a range)

## Aida Interfaces: ITree

- $\blacksquare$ Histograms
- П Clouds
- $\blacksquare$ **Profiles**
- $\blacksquare$ **Data Point Sets**
- $\blacksquare$ N -tuples
	- •• Evaluators
	- •**Filters**
- $\blacksquare$ Plotting
- п Fitter
- п **Functions**
- $\blacksquare$ IO
- s torage for analysis o bjects
- XML interchange format standard (.aida files)
- $\bullet$  no APIs; storage is application specific
- $\blacksquare$  unix-like  $:$  ls, cp, mv, cd ….

### Example AIDA program (Java) Example AIDA program (Java)

```
import hep.aida.*;
import java.util.Random;
public class Histogram
   public static void main (String[] argv)
      IAnalysisFactory af = IAnalysisFactory.create();
      IHistogramFactory hf = af.createHistogramFactory(af.createTreeFactory().create());
      IHistogram1D h1d = hf.create1D("test 1d", 50, -3, 3);
      IHistogram2D h2d = hf.create2D("test 2d", 50, -3, 3, 50, -3, 3);
      Random r = new Random();
      for (int i=0; i<10000; i++)
         h1d.fill(r.nextGaussian());
         h2d.fill(r.nextGaussian(),r.nextGaussian());
      ¥
      IPlotter plotter = af.createPlotterFactory().create("Plot");plotter.createRegions(1,2,0);
      plotter.plot(h1d);
      plotter.next();
      plotter.plot(h2d);
      plotter.show();
```
### What AIDA Compliant Tools exist?

### **E** Current Version of AIDA is 3.2.1

- Tools
	- C++
		- Open Scientist 11.0http://[www.lal.in2p3.fr/OpenScientist/](http://www.lal.in2p3.fr/OpenScientist/)
		- Anaphe (5.0)<http://anaphe.web.cern.ch/anaphe/>
			- $\blacksquare$  Now moved to LCG-PI project
			- **Includes AIDA->Root**
		- AIDA-JNI (3.0.4) [http://java.freehep.org/](http://java.freehep.org/aidajni)aidajni

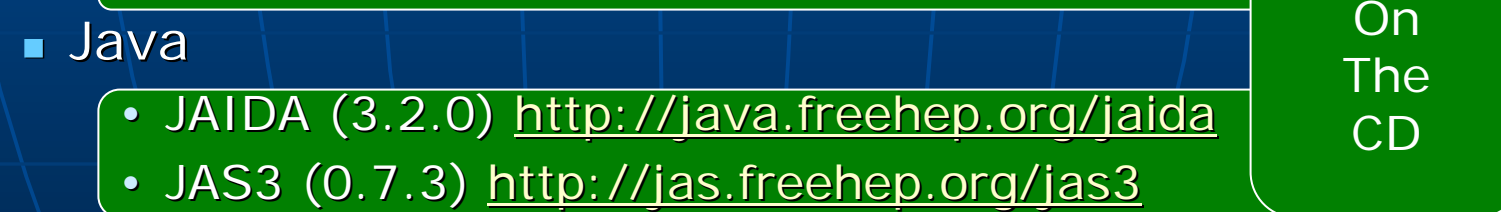

- $\blacktriangleright$ Python
	- PAIDA (3.2.1b1) http:/[/paida.sourceforge.net](http://paida.sourceforge.net/)

### **AIDA with Geant4**

- **AIDA allows Geant4 examples to illustrate** analysis techniques without choosing a single analysis tool
- The T01 example (and several others) has been set up to use AIDA for analysis
- $\textcolor{red}{\bullet}$  By default links without AIDA implementation
- $\textcolor{red}{\bullet}$  Switching to a real AIDA implementation is easy, | just set environment variables and relink
	- • $\bullet$  | source setup-analysis #  $|$ (or source setup-analysis.csh) $|$
	- make
	- •../../bin/\$G4SYSTEM/A01app novis.mac

## Simple GUI build into JAIDA Simple GUI build into JAIDA

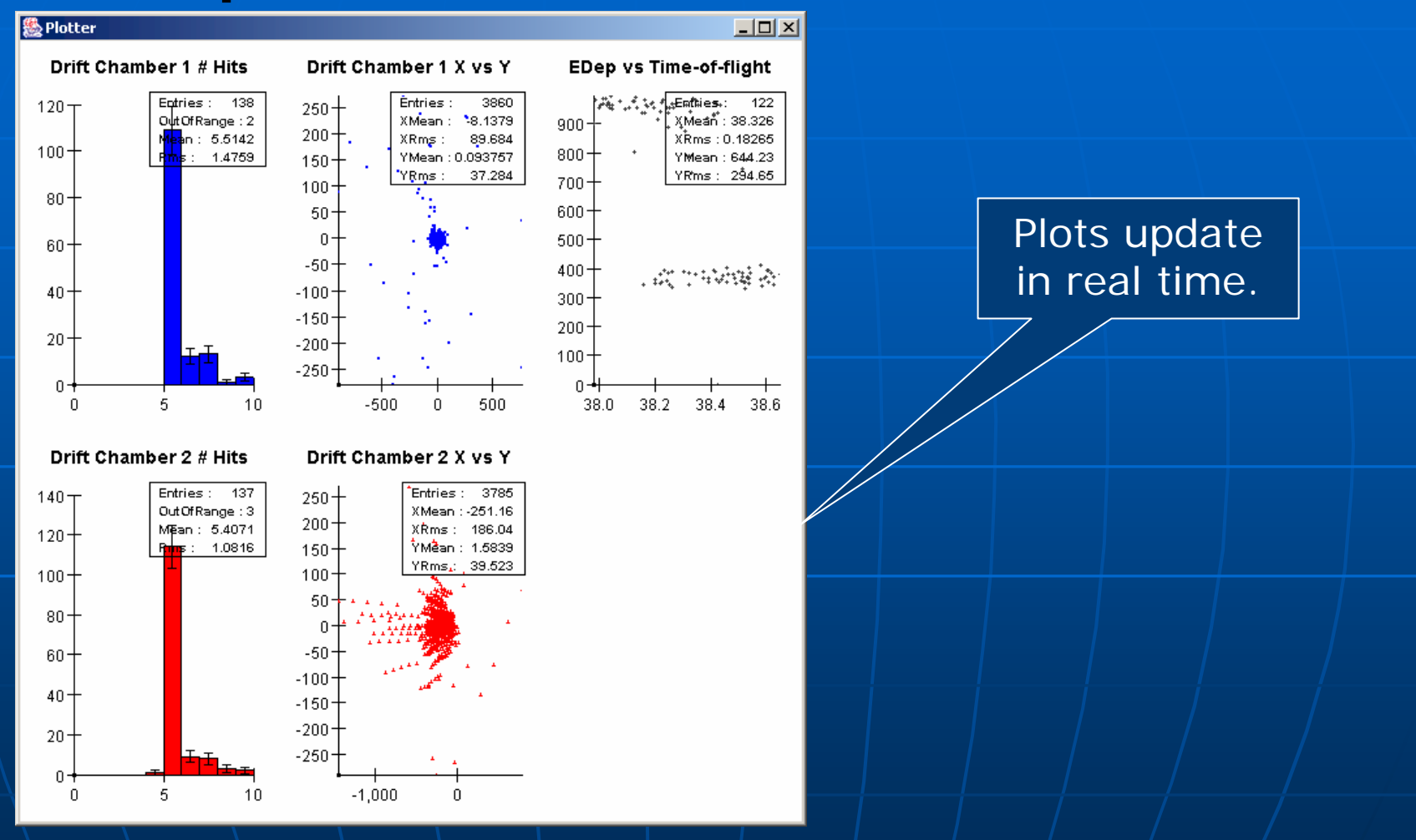

A01 also creates a A01.aida file which can be analyzed offline.

### **Adding to A01 Analysis**

- **T01AnalysisManager T01AnalysisManager** around the AIDA factories used to create Histograms,<br>Plotters and Tuples. You should not need to modify this<br>class, but you may want to take a look at it to understand<br>what it is doing. The useful methods it defines are:
	- *static T01AnalysisManager\* getInstance getInstance() static T01AnalysisManager\* getInstance()* - Get the (singleton)<br>instance of T01AnalysisManager
	- *IHistogramFactory IHistogramFactory\* getHistogramFactory getHistogramFactory() IHistogramFactory\* getHistogramFactory()* - Used for creating j<br>histograms, clouds
	- • *ITupleFactory ITupleFactory\* getTupleFactory getTupleFactory()* - Used for create n-tuples
	- *IPlotte IPlotte <sup>r</sup>\* createPlotter createPlotter()* -*IPlotter\* createPlotter() -* Create a Plotter (used for displaying histograms and clouds)

 **T01EventAction T01EventAction**is performed. After reading the AIDA Users Guide the code here should be fairly self explanatory. A good exercise<br>would be to add you own histograms and display them<br>using the plotter, or add your own columns to the Tuple.

### **Offline Analysis with AIDA**

**Nhen run with analysis turned on When run with analysis turned on** the A01 example also generates a .aida file.

•• This is a (compressed) XML file containing all the histograms and tuples created by the analysis. created by the analysis.

• The .aida XML format is part of the AIDA standard and can be analyzed by any AIDA compliant tool.

• One such tool is JAS3 – included on CD.

## Using JAS3 to Analyze AIDA files **Histogram Plotting**

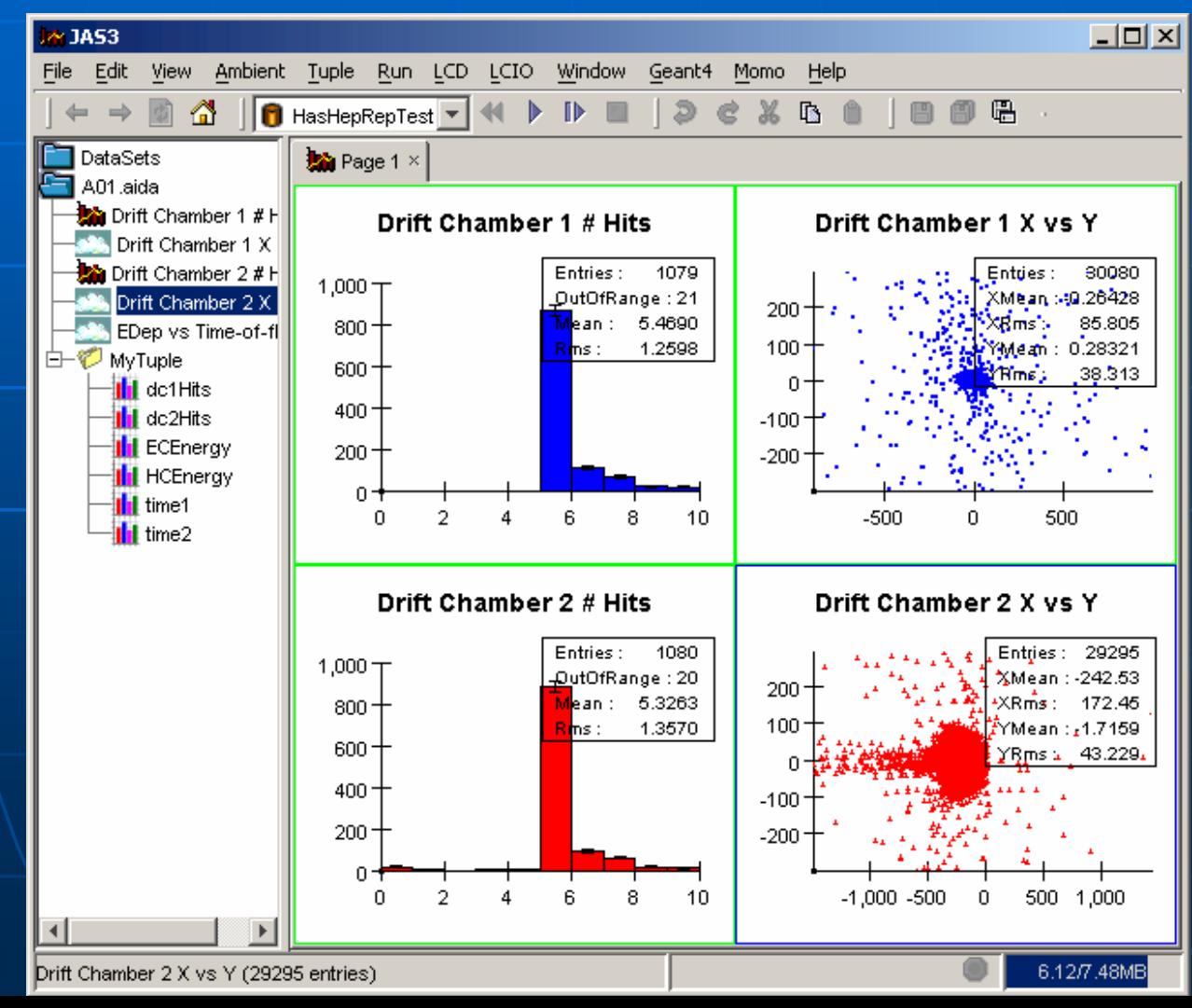

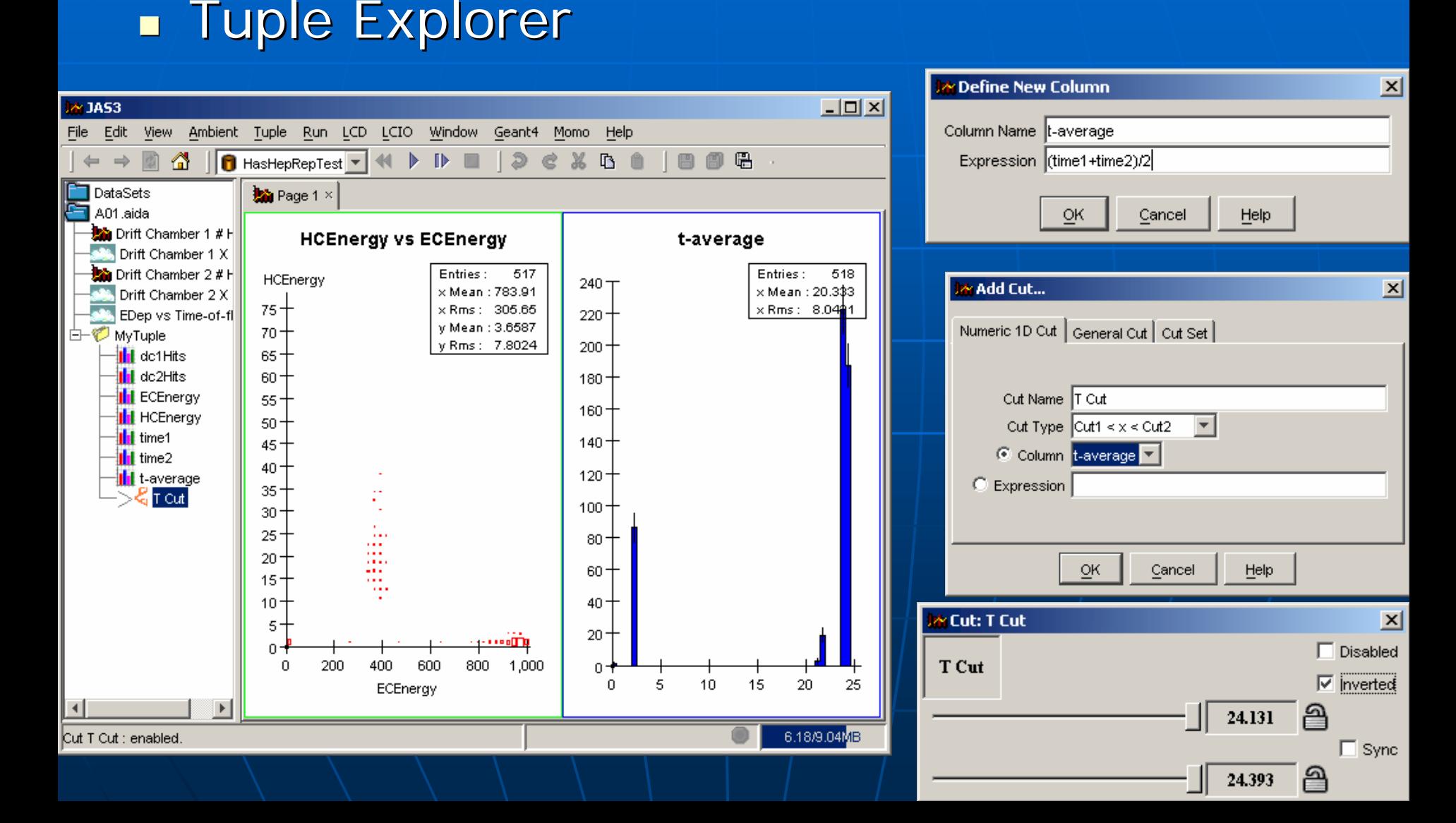

### **Explorer (cont)** Tuple Explorer (cont) - Tabulation

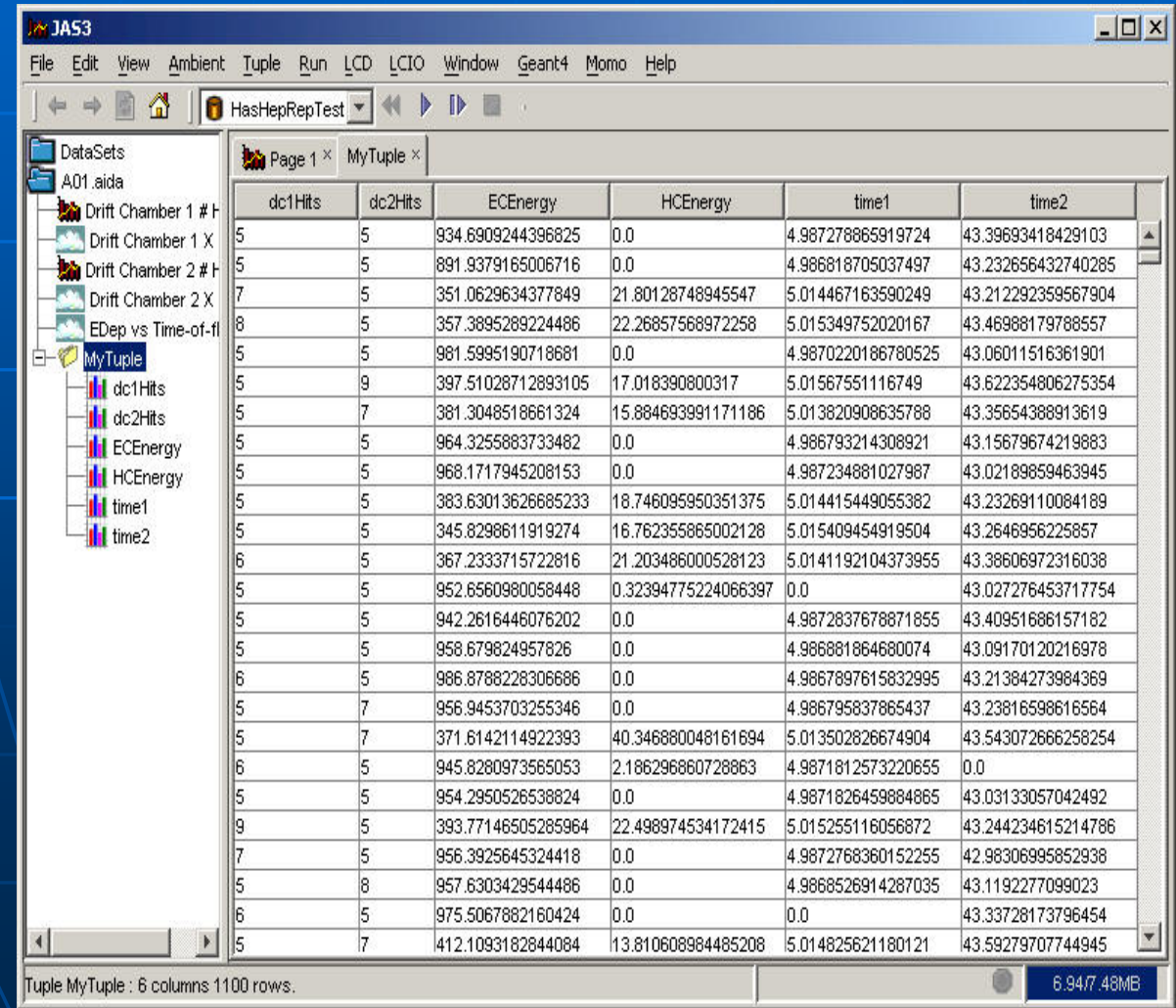

### $\mathbb{R}^2$  $\blacksquare$  Scripting

```
\Delta IAnalysisFactory = class hep.aida.IAnalysisFactory.
af = IAnalysisFactor: create().
tree = af.createTreeFactory().create().tf = af.createTupleFactory(tree).
hf = af.createHistoramFactorv(tree).// Locate the tuple.
\lambda tuple = aidaMasterTree.find("A01.aida/MvTuple");
// make a plot of the HCEnergy.
energy = tf.createEvaluation('HCEnency'').\ln l = hf.createHistogramlD("hist-1", "HCEnergy", 50, 0, 80).
tuple.project(hl, energy).
// Make a plot of HCEnergy with a cut.
h2 = hf.createHistogramlD("hist-2", "HCEnergy 10<x<30", 50, 0, 80).
cut = tf.createFilter("HCEnergy>10 && HCEnergy<30");
```

```
tuple.project(h2, energy, cut).
```
#### // Perform a simple fit.

```
\texttt{If} = \texttt{at} createFunctionFactory(tree).
|dauss = ff.createFunctionBvName("dauss","d"),
|gauss.setParameter("amplitude",h2.maxBinHeight()).
gauss.setParameter("mean",h2.mean()).
|dauss.setParameter("sigma",h2.rms()).
```

```
{\tt fitter} = {\tt af.createFitFactory} , {\tt createFilter} ("Chi2") .
result = filter.fit(hZ, gauss).
```

```
// Plot the results.
```

```
\vertplotter = af.createPlotterFactory().create("A01 plot");
plotter. create Regions (1, 2, 0).
plotter.read(0).plot(h1).plotter-region(1).plot(h2);|plotter.region(1).plot(result.fittedFunction());
\mathsf{plotter}.\mathsf{show}();
```
### $\mathbb{R}^2$  $\blacksquare$  Scripting (cont)

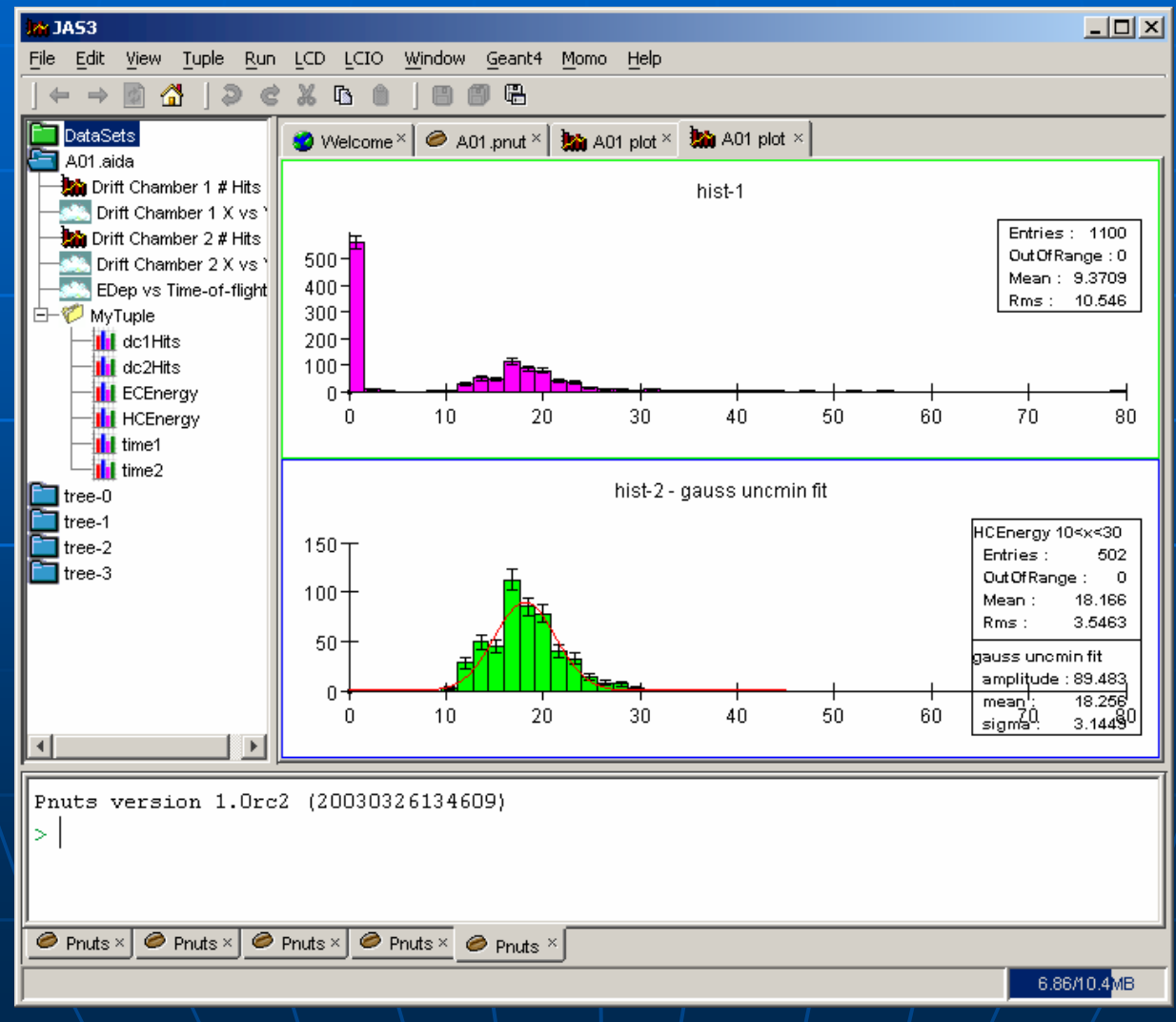

### **Other JAS3 Features**

**Reads Paw, Root files (extensible)** Reads Paw, Root files (extensible)  $\overline{\phantom{0}}$ **Scripting in Python, Java, Pnuts B** • Built-in editor and compiler **Built in spreadsheet**  $\mathbb{R}^2$ **Analysis of complex events** • (not just n-tuples)  $\mathcal{L}$  $\blacksquare$  Highly extensible  $\mathbb{R}^2$  $\blacksquare$  High quality vector-graphics output • (pdf, ps, swf, svg etc). **Grid Enabled** 

## **Analysis Exercise**

 $\blacksquare$  Install JAIDA, AIDAJNI

- $\blacksquare$ Recompile A01 example with analysis enabled
- Ò. Run example to produce .aida file and view plots

### Look at A01 source code

- A01AnalysisManager
- A01EventAction
- $\blacksquare$  Modify to add extra histograms etc
	- AIDA Users Guide
		- **On CD, or at:** http://aida.freeh[ep.org/lib/doc/UsersGuide/index.shtml](http://aida.freehep.org/lib/doc/UsersGuide/index.shtml)
		- $\blacksquare$  AIDA Web Site
		- <u>[http://aida.fr](http://aida.freehep.org/)eehep.org/</u>
- $\blacksquare\setminus$  Use JAS3 to view/manipulate .aida file
- $\blacksquare$ Read JAS3 tutorial (on CD) to learn more about JAS3